# MINI GUIDA METALMECCANICI 2024 COPERTURA per la NON AUTOSUFFICIENZA

# Sommario

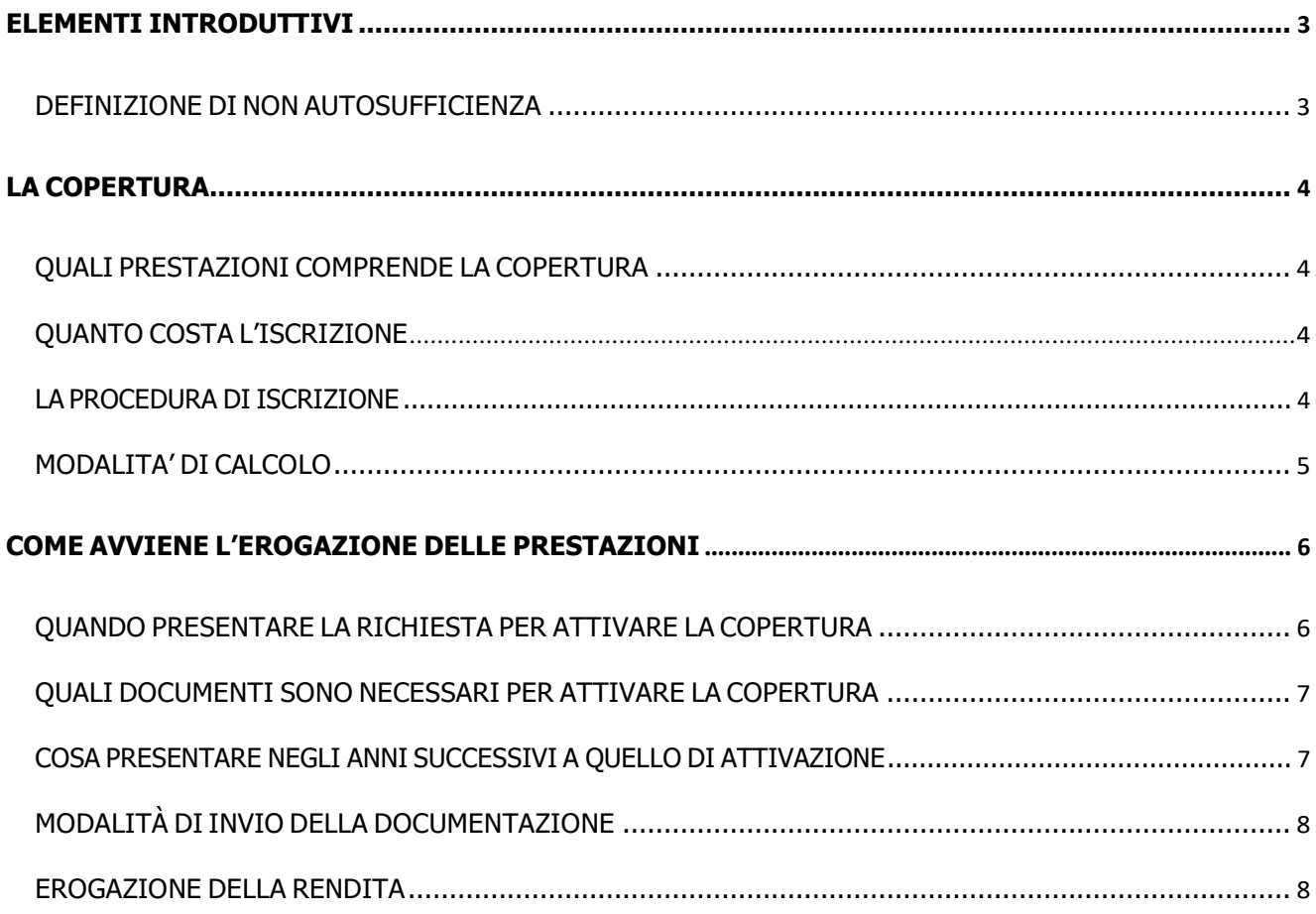

# Elementi introduttivi

## <span id="page-2-1"></span><span id="page-2-0"></span>DEFINIZIONE DI NON AUTOSUFFICIENZA

Per condizione di non autosufficienza si intende la condizione, accertata dalla competente struttura dell'Azienda provinciale per i servizi sanitari, che dà diritto all'indennità di accompagnamento di cui alla Legge provinciale n.  $7/1998$  $7/1998$  $7/1998$  o di analoga prestazione<sup>1</sup> concessa per l'assistenza personale continua.

Ai fini dell'attivazione della copertura, **l'avvio della procedura di accertamento della condizione di non autosufficienza deve essere successiva al 01/04/2024.**

Qualora l'iscritto sia considerato eleggibile per l'attivazione della garanzia, tale supporto verrà erogato per *tutta la durata in vita* dell'iscritto.

<span id="page-2-2"></span><sup>&</sup>lt;sup>1</sup> Per analoga prestazione concessa per l'assistenza personale continua si intendono:

<sup>•</sup> gli assegni per l'assistenza personale continuativa di cui al D.P.r. n. 1124/1965;

<sup>•</sup> le indennità concesse agli invalidi di guerra e superstiti ai sensi del D.P.r. n. 915 del 1978;

<sup>•</sup> indennità di assistenza e di accompagnamento a favore di soggetti affetti da infermità per cause di servizio di cui al D.P.r. n. 1092 del 1973 e alla Legge n. 9 del 1980

# La copertura

## <span id="page-3-1"></span><span id="page-3-0"></span>QUALI PRESTAZIONI COMPRENDE LA COPERTURA

In caso di insorgenza della condizione di non autosufficienza è prevista l'erogazione di una rendita monetaria pari a euro 12[.](#page-3-4)000/annui<sup>2</sup>.

L'ammissibilità alla garanzia Non autosufficienza- LTC viene effettuata dalla commissione medico legale del Fondo sulla base della documentazione prodotta.

## <span id="page-3-2"></span>QUANTO COSTA L'ISCRIZIONE

L'acquisto della copertura LTC è **volontario**, con costo a carico dell'iscritto. Tale garanzia può essere acquistata solo per il lavoratore iscritto, esclusi i familiari.

Il pacchetto ha durata **triennale (2022- 2023- 2024)** mentre il versamento della contribuzione è annuale.

Il costo del pacchetto è pari a **34€/anno.**

Al termine del triennio in corso, l'iscritto potrà scegliere se acquistare il pacchetto per i tre anni successivi.

## <span id="page-3-3"></span>LA PROCEDURA DI ISCRIZIONE

Per il 2024 la finestra d'acquisto va dal **1° febbraio al 31 marzo 2024**. Al termine di questo anno sarà pubblicata la nuova Guida per il triennio 2025-2027 e l'scritto potrà valutare l'acquisto della nuova copertura.

Per acquistare la copertura LTC è necessario collegarsi all'area riservata e seguire la procedura guida.

Al termine della procedura l'iscritto potrà scegliere se pagare con **carta di credito** o **bonifico bancario**.

<span id="page-3-4"></span><sup>&</sup>lt;sup>2</sup> Il Cda del Fondo ha infatti deliberato l'aumento della rendita dai 7200 originali ai 12000 euro sopra menzionati. Per le condizioni di non autosufficienza accertate prima del 01/04/2024 rimane in vigore la disciplina prevista dalla precedente Guida.

## <span id="page-4-0"></span>MODALITA' DI CALCOLO

Il diritto alla rendita decorre a partire dal 1° giorno del mese successivo a quello di accertamento della non autosufficienza. Conseguentemente, la rendita monetaria per il primo anno viene calcolata in base al numero di mesi per i quali si ha diritto alla copertura.

Esempio: se la condizione di non autosufficienza viene accertata dall'iscritto il 20.05.2024, la data di decorrenza del diritto alla rendita sarà il 01.06.2024.

Conseguentemente, la rendita per il primo anno sarà di euro 7.000; per gli anni successivi la rendita sarà di euro 12.000.

Successivamente al 1° anno, l'erogazione della rendita avverrà ogni 6 mesi.

# Come avviene l'erogazione delle prestazioni

## <span id="page-5-1"></span><span id="page-5-0"></span>QUANDO PRESENTARE LA RICHIESTA PER ATTIVARE LA COPERTURA

Il termine massimo entro cui il Fondo riconosce come ammissibile la richiesta è di **15 mesi a far data dall'attestazione della condizione di non autosufficienza** da parte della competente struttura dell'APSS. **Trascorso questo termine il diritto all'ottenimento della prestazione viene meno.**

Sono previste due "finestre" temporali all'interno delle quali presentare la richiesta:

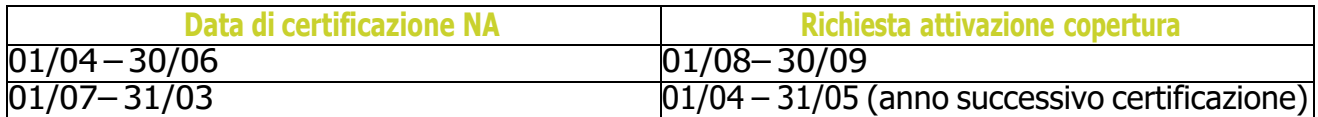

#### **ESEMPIO**

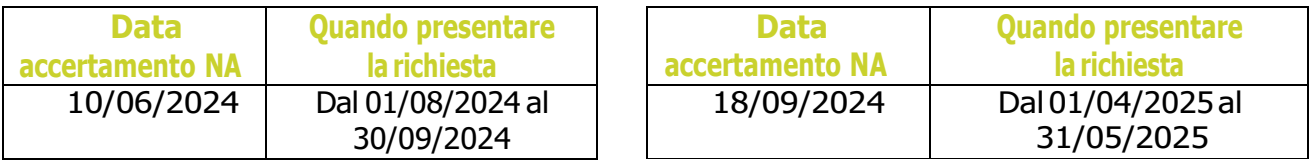

#### **Cosa succede se non si attiva la copertura entro la finestra prestabilita?**

È possibile utilizzare la finestra successiva entro il termine massimo dei 15 mesi; in questo caso la renditaviene calcolata dal primo giorno del semestre successivo.

## **ESEMPIO**

#### **Presentazione nella prima finestra utile**

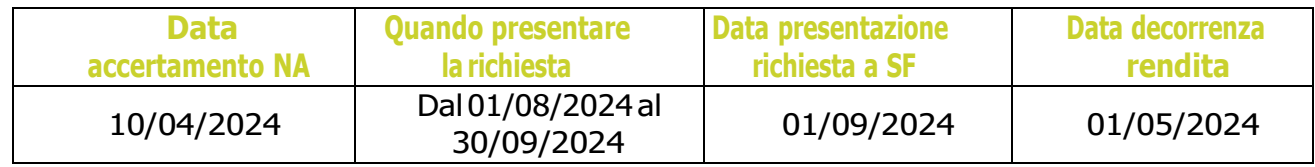

#### **Presentazione nella finestra successiva**

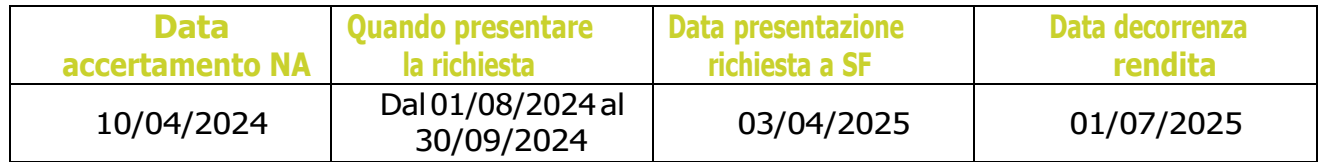

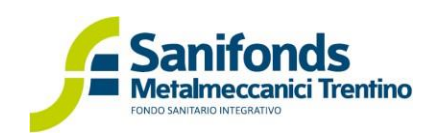

## <span id="page-6-0"></span>QUALI DOCUMENTI SONO NECESSARI PER ATTIVARE LA COPERTURA

1. **Verbale di accertamento della condizione di non autosufficienza** rilasciato dall'Unità Operativa Medicina Legale

2. Documento comprovante il **rilascio dell'indennità di accompagnamento/attestazione del pagamento dell'indennità di accompagnamento** da parte da **APAPI** (Agenzia provinciale per l'assistenza e la previdenza integrativa)

Ad esempio: attestazione rilasciata da APAPI; attestazione del pagamento dell'indennità di accompagnamento rilasciata dal caaf/patronato

#### Se il verbale contiene una data di revisione

Qualora nel verbale rilasciato dall'Unità Operativa Medicina Legale sia presente una **data di revisione**, il supporto erogato dal Fondo terminerà l'ultimo giorno del mese precedente a quello indicato nella revisione. Se l'esito della revisione confermerà lo stato di NA, l'erogazione del supporto riprenderà dal 1° giorno del mese indicato nella revisione.

### <span id="page-6-1"></span>COSA PRESENTARE NEGLI ANNI SUCCESSIVI A QUELLO DI ATTIVAZIONE

Dopo l'attivazione della copertura, l'iscritto o suo delegato **ogni 6 mesi deve presentare attestazione del ricevimento dell'indennità di accompagnamento**

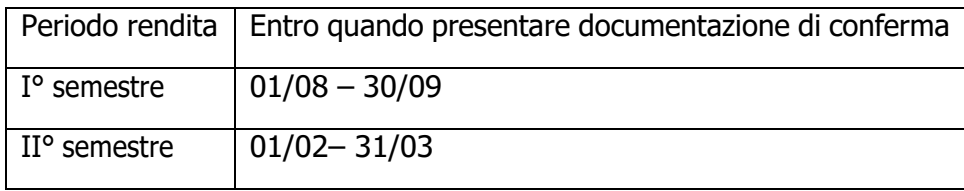

#### **Quali documenti presentare?**

1. Documento comprovante il **rilascio dell'indennità di accompagnamento/attestazione del pagamento dell'indennità di accompagnamento** da parte da **APAPI** (Agenzia provinciale per l'assistenza e la previdenza integrativa)

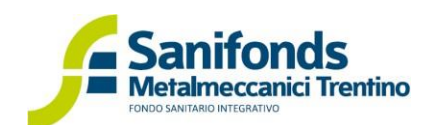

## <span id="page-7-0"></span>MODALITÀ DI INVIO DELLA DOCUMENTAZIONE

La richiesta di attivazione della copertura viene effettuata compilando il **modulo R/2024/05** scaricabile dal sito [www.sfmetalmeccanici.tn.it](http://www.sfmetalmeccanici.tn.it/)

Il modulo deve essere inviato utilizzando una delle seguenti modalità

- e-mail: **[rimborsi@gestionesf.it](mailto:rimborsi@gestionesf.it)**
- fax: **0461.1738969**

• **consegna cartacea**: esclusivamente previo appuntamento telefonico (0461.1919745) o prenotandosi sul sito [\(www.sfmetalmeccanici.tn.it\)](http://www.sfmetalmeccanici.tn.it/) presso gli uffici di Sanifonds Trentino.

## <span id="page-7-1"></span>EROGAZIONE DELLA RENDITA

La tempistica ordinaria di erogazione della rendita è di 60 giorni dalla data di protocollazione della pratica. La pratica si considera aperta quando la richiesta è stata regolarmente inviata dall'iscritto al Fondo e da questo regolarmente protocollata. Il Fondo si impegna a rispettare detta tempistica, fatte salve situazioni straordinarie non prevedibili.